# **37 日期时间组件案例**

### **37.1 创建项目**

通过QtCreator,在C:\Users\Minwei\Projects\Qt路径下,创建名为DateTime的项目。

# **37.2 设计界面**

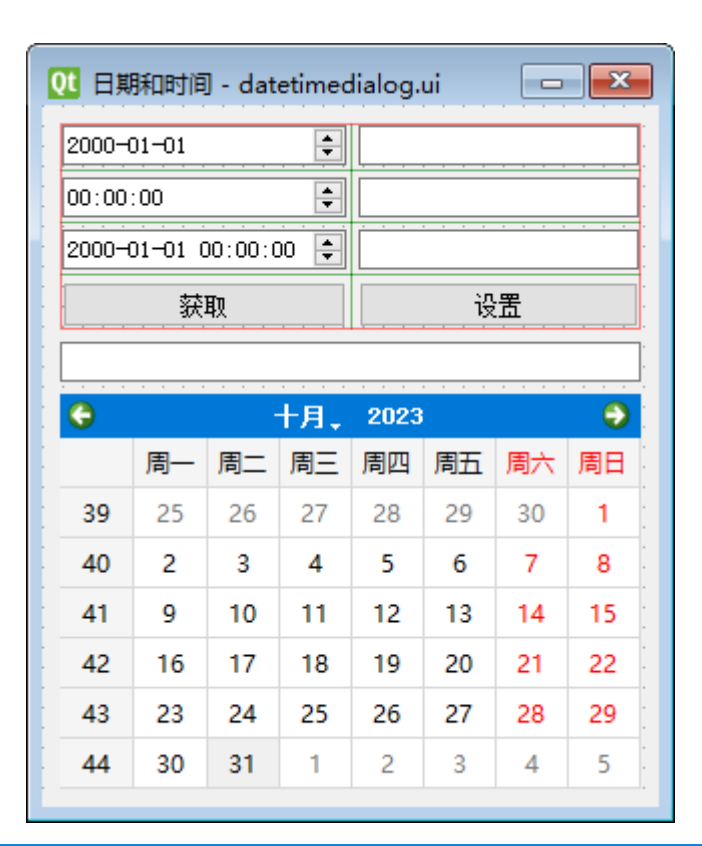

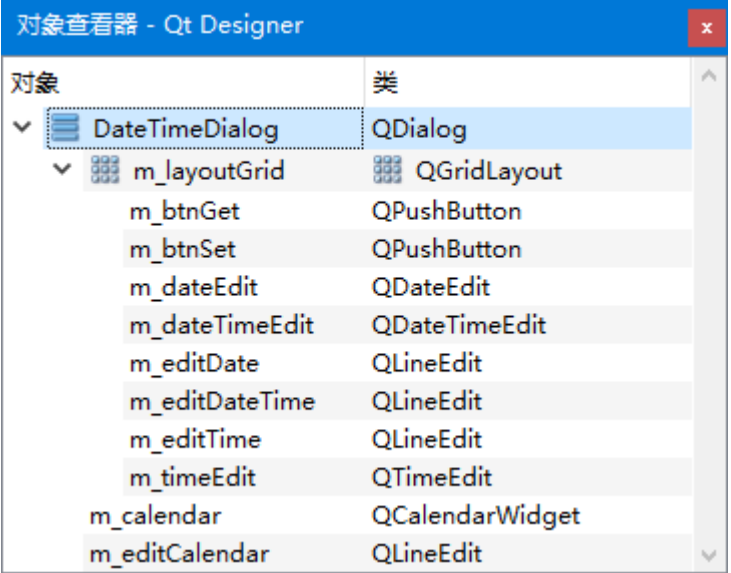

C:\Users\Minwei\Projects\Qt\DateTime\datetimedialog.ui:

```
<?xml version="1.0" encoding="UTF-8"?>
1
2 \mid <ui version="4.0">
   <class>DateTimeDialog</class>
   <widget class="QDialog" name="DateTimeDialog">
    <property name="geometry">
      <rect>
       <x>0</x>3
4
5
6
7
```
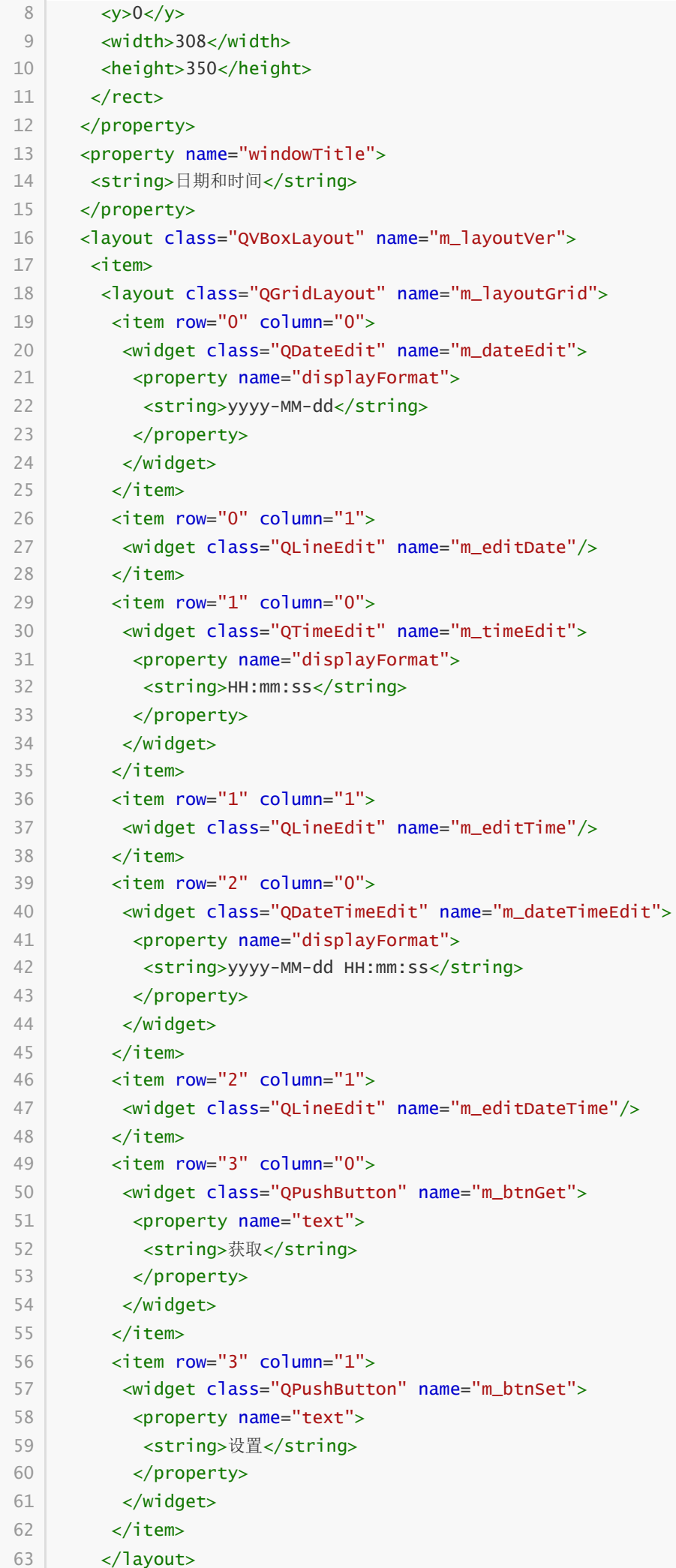

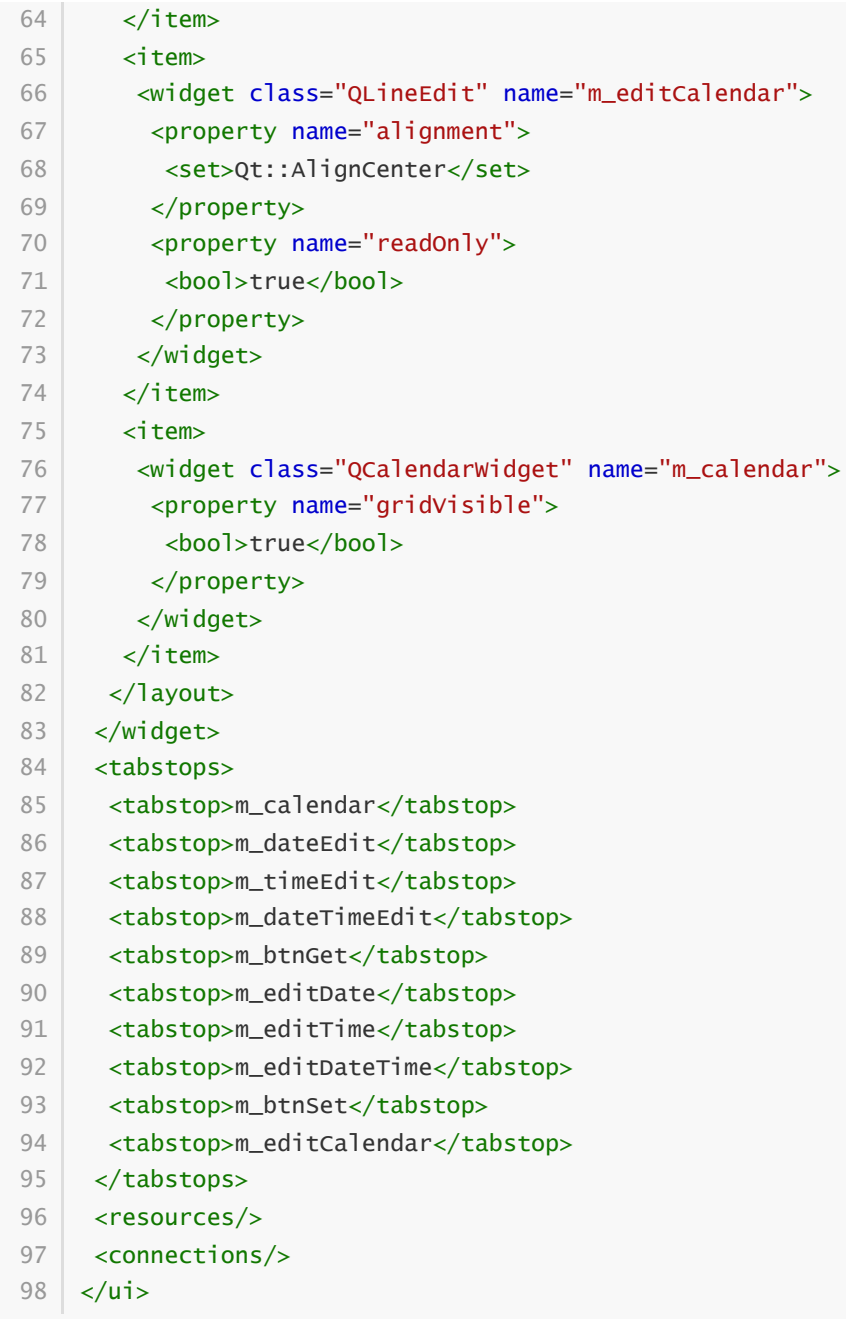

# **37.3 实现功能**

C:\Users\Minwei\Projects\Qt\DateTime\datetimedialog.h:

```
#ifndef DATETIMEDIALOG_H
1
 #define DATETIMEDIALOG_H
2
 #include <QDialog>
4
 QT_BEGIN_NAMESPACE
6
   namespace Ui { class DateTimeDialog; }
 8 | QT_END_NAMESPACE
class DateTimeDialog : public QDialog
10
   {
       Q_OBJECT
14 | public:
        DateTimeDialog(QWidget *parent = nullptr);
 3
5
7
9
11
12
13
15
```

```
~DateTimeDialog();
    private slots:
        void on m btnGet clicked():
        void on_m_btnSet_clicked();
        void on_m_calendar_selectionChanged();
    private:
        Ui::DateTimeDialog *ui;
    };
    #endif // DATETIMEDIALOG_H
16
17
18
19
20
21
22
23
24
25
26
27
```
C:\Users\Minwei\Projects\Qt\DateTime\datetimedialog.cpp:

```
#include "datetimedialog.h"
    #include "ui_datetimedialog.h"
    DateTimeDialog::DateTimeDialog(QWidget *parent)
        : QDialog(parent)
        , ui(new Ui::DateTimeDialog)
    {
        ui->setupUi(this);
        on_m_btnGet_clicked();
        on_m_calendar_selectionChanged();
    }
    DateTimeDialog::~DateTimeDialog()
    {
        delete ui;
    }
    void DateTimeDialog::on_m_btnGet_clicked()
    {
        QDateTime dateTime = QDateTime::currentDateTime();
        ui->m_dateEdit->setDate(dateTime.date());
        ui->m_timeEdit->setTime(dateTime.time());
        ui->m_dateTimeEdit->setDateTime(dateTime);
        ui->m_editDate->setText(dateTime.date().toString(
            ui->m_dateEdit->displayFormat()));
        ui->m_editTime->setText(dateTime.time().toString(
            ui->m_timeEdit->displayFormat()));
        ui->m_editDateTime->setText(dateTime.toString(
            ui->m_dateTimeEdit->displayFormat()));
    }
    void DateTimeDialog::on_m_btnSet_clicked()
    {
        ui->m_dateEdit->setDate(QDate::fromString(
            ui->m_editDate->text(),
            ui->m_dateEdit->displayFormat()));
 1
 2
 3
 \Delta5
 6
 7
 8
 9
10
11
12
13
14
15
16
17
18
19
20
21
22
23
24
25
26
27
28
29
30
31
32
33
34
35
36
37
38
39
40
```

```
ui->m_timeEdit->setTime(QTime::fromString(
            ui->m_editTime->text(),
            ui->m_timeEdit->displayFormat()));
        ui->m_dateTimeEdit->setDateTime(QDateTime::fromString(
            ui->m_editDateTime->text(),
            ui->m_dateTimeEdit->displayFormat()));
    }
   void DateTimeDialog::on_m_calendar_selectionChanged()
   \{ui->m_editCalendar->setText(ui->m_calendar->selectedDate().toString(
            ui->m_dateEdit->displayFormat()));
   }
41
42
43
44
45
46
47
48
49
50
51
52
53
```
## **37.4 测试验证**

运行效果如图所示:

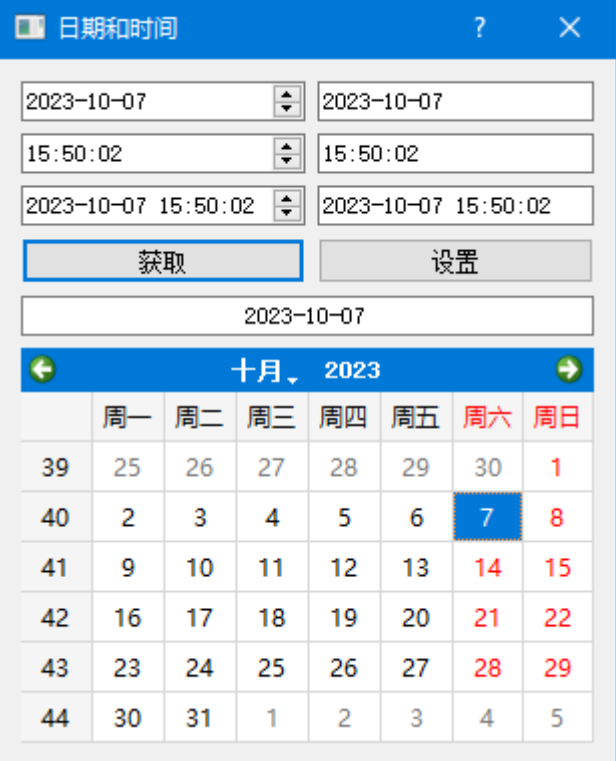